### **UG Admission Processes 2023-24**

## https://studentsregistration.nagp uruniversity.ac.in

- Upload Voter Electoral roll Receipt image (image size should not more than 500kb). If you are not registered go to the link "Electoral Roll".
- ABC ID (Academic Bank of Credits Account)

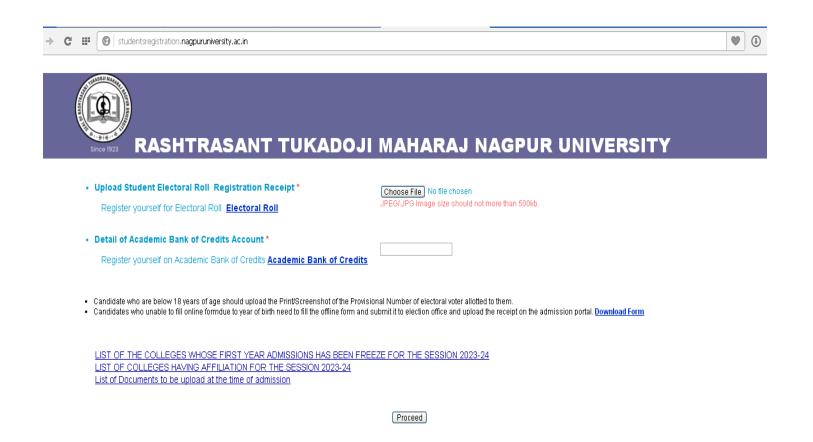

- Log in with valid mobile number and password (4 digit)
- Not registered yet go to the "Register" link...

| ← → C   studentsregistration.nagpuruniversity.ac.in/Login_OTP_page.aspx |  |
|-------------------------------------------------------------------------|--|
|-------------------------------------------------------------------------|--|

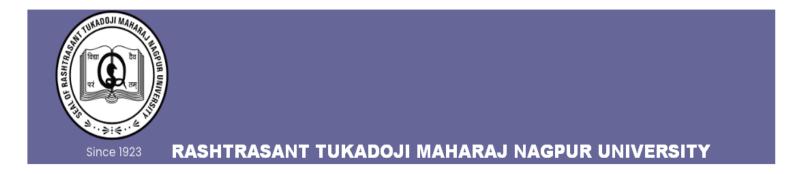

# Log In Mobile Number \* Password \* Login Cancel Forgot Password? | Register

### Register with Name, Email Id, mobile number and password (4 digit)

studentsregistration.nagpuruniversity.ac.in/Registration.aspx

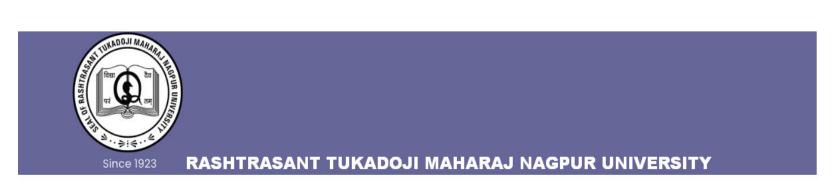

#### **Registration Page**

| Name *          |                   |        |
|-----------------|-------------------|--------|
| Email ld *      | il and the second |        |
| Mobile Number * |                   |        |
| Password *      |                   |        |
|                 | Login             | Cancel |

Personal Details: Name, Father's name, DOB etc

SSC and HSSC Qualifying details: marks, percentage etc

Upload file: SSC mark sheet, ,HSSC mark sheet, Signature, current Photo of student

(Image should be .JPEG/.JPG format. Image size should not more than 500kb)

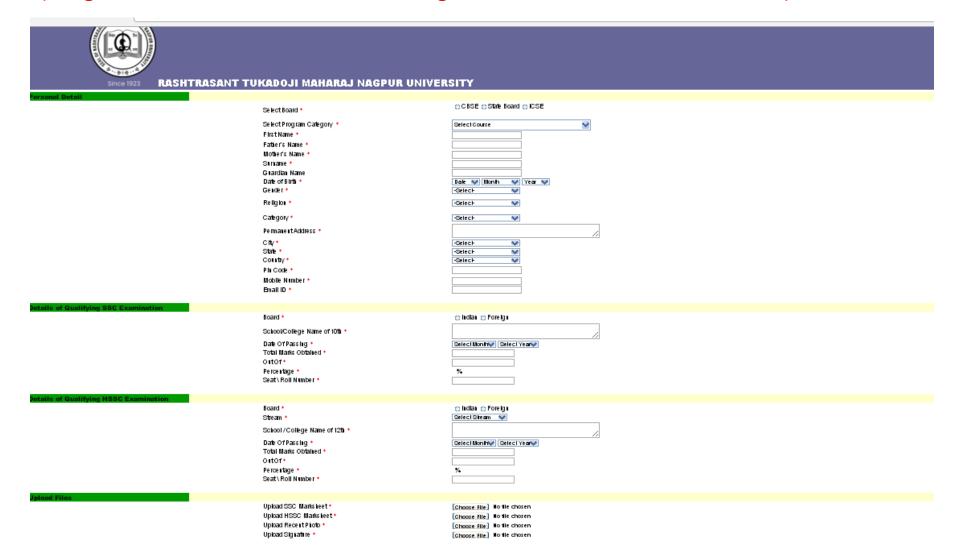

- After submitting detail payment gateway page will open.
- Click on terms and condition and proceed to final payment.

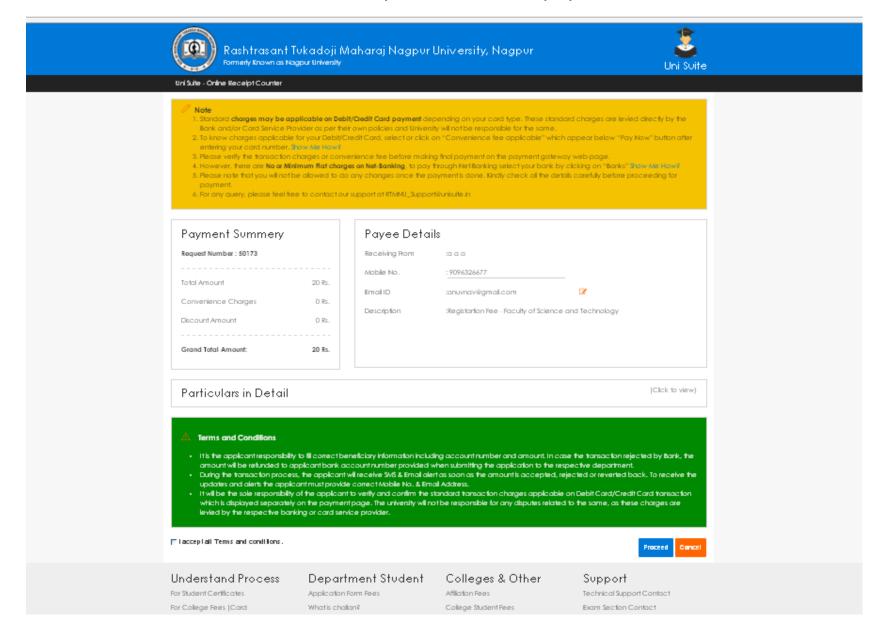

- Take a print out of details submitted by you.
- Paste photo and signature manfully if not printed

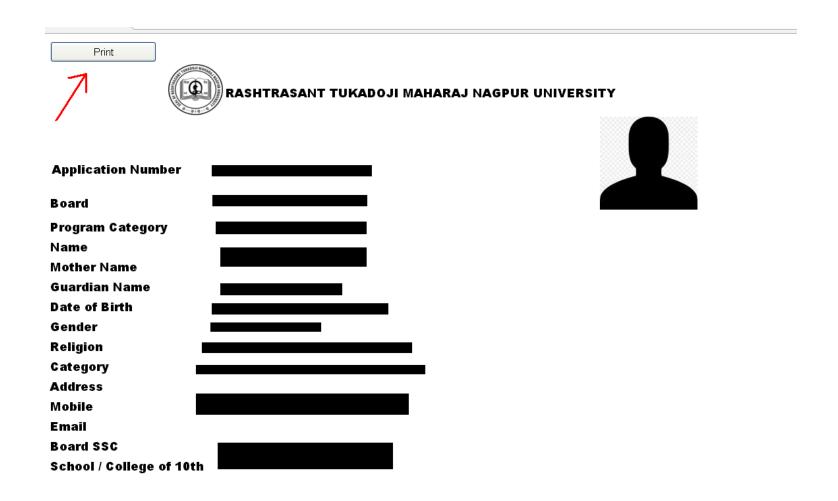